<span id="page-0-0"></span>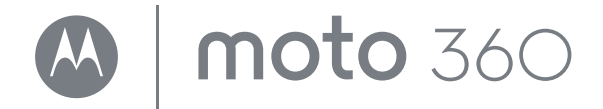

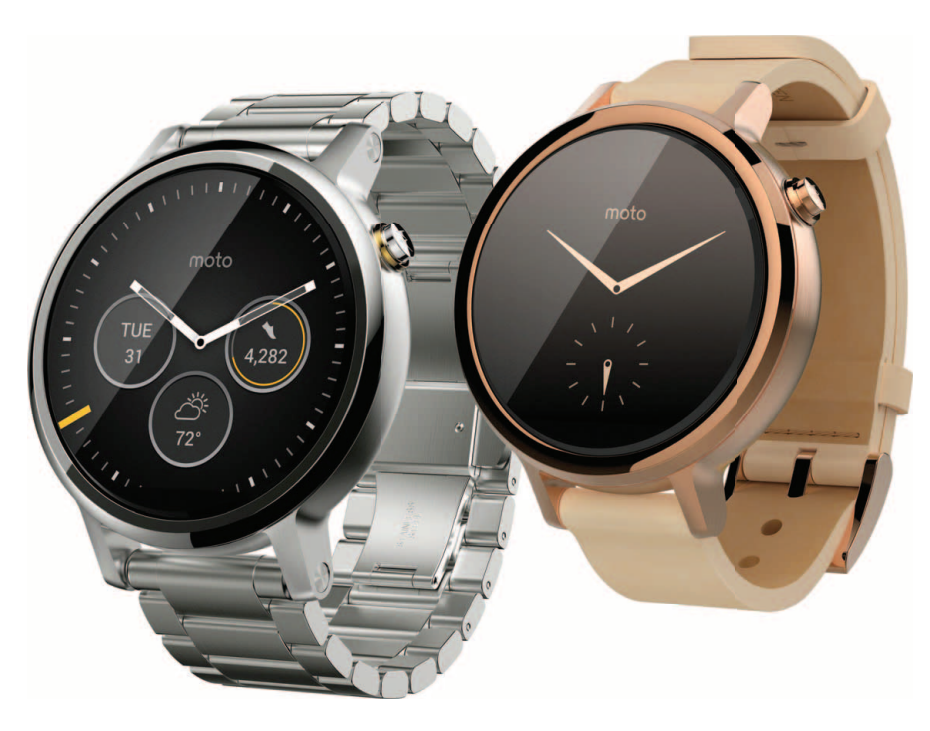

- **[Motorola Connect](#page-9-0) [Android Wear](#page-7-0)** 开始 O
	- 功能 O

<span id="page-0-1"></span>概览 O

- 表带 〇
- 想获得更多资源?
	- 故障排除 O
- 安全、法规和法律信息 O

搜索 〇

<span id="page-1-3"></span><span id="page-1-0"></span>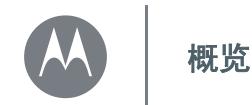

## [概览](#page-1-0) [手机外观](#page-1-1) [快速开始](#page-1-2)

## <span id="page-1-1"></span>手机外观

新一代 Moto 360 (第二代) 手表让您无需时时查看手机, 即可快速了解最新资讯。扫视一下手腕便可查看最新动 态。只需说出 "你好,安卓"即可开始提问或使用语音命 令。夜晚,将手表放在充电底座上,又可充当座钟。

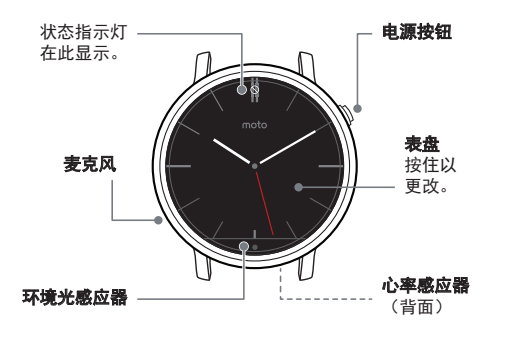

注:手表实际外观可能与本指南所示产品图像略有差别。

SAR 正常佩戴使用情况下,本产品符合适用的国家或国 际射频暴露准则 (SAR 准则)。 SAR 准则预留了相 当大的安全边际,旨在确保不同年龄阶段和健康状 况人群的安全。

## <span id="page-1-2"></span>快速开始

开始使用时,请务必仔细查阅手表可执行的功能。

- 一块手表,不只一面: 只需几个屏幕点按操作,即可改 变手表的整个外观。请参阅"更换表盘"。
- 通知: 在需要之时查看需要了解的信息。请参阅["通知"。](#page-11-2)
- **•** 手腕上的导航仪:让手表指导您安全、准确地抵达目的 地。请参[阅 "导航"](#page-13-0)。
- **•** 语音命令:只需告诉手表您需要些什么。Google™ 在一 天中能帮助您管理的工作之多会让您感到惊讶。请参阅 ["语音命令"。](#page-13-1)
- **•** 保持健康:检查您的活动和心率。请参阅"**[Moto Body](#page-14-0)**"。

防水性能说明:本产品符合 IP67 防尘防水标准 — 不可 防水透入。游泳、潜水或进行其他水下活动时,请勿佩 戴。避免长时间置于水中和/或将皮质表带置于水中。

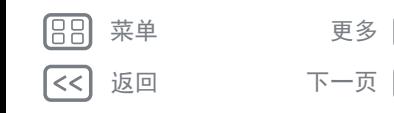

 $\bullet$ 

<span id="page-2-1"></span><span id="page-2-0"></span>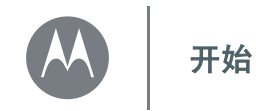

[开始](#page-2-0) [充电](#page-2-2)  $\bar{\mathbf{r}}$ 和配对 [开机和关机](#page-4-0) [提示和技巧](#page-5-0)

### <span id="page-2-2"></span>充电

首次使用 Moto 360 (第二代)前, 请揭下手表背面的塑料 贴膜,充电两小时或直到手表屏幕上的充电量指示数值显 示 100%。

 $\perp$  在充电底座上插入 Micro USB 连接器电缆,并 将电缆插入电源插座。手表与 Motorola 无线充 电底座(第二代)配合使用效果最佳。务必使 用手表随附的电缆和充电底座。

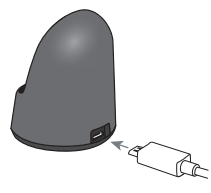

2 将您的手表放在充电底座上。

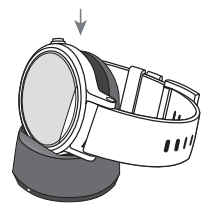

3 通过充电情况指示灯判断手表是否已充满电。

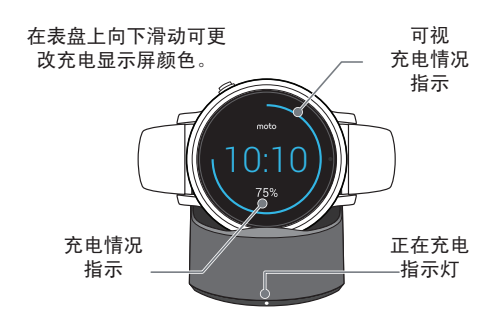

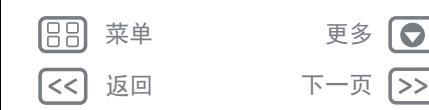

<span id="page-3-0"></span>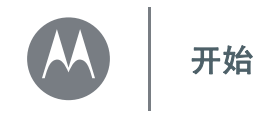

[开始](#page-2-0) [充电](#page-2-2) [下载和配对](#page-3-1) [开机和关机](#page-4-0) [提示和技巧](#page-5-0)

## <span id="page-3-1"></span>下载和配对**\***

将手表与手机配对,操作相当快捷和简单。

- **1** 如果您是 Android 手机用户,请从 "乐商店 (应用中 心)"上下载 Android Wear 应用程序。
- **2** 在手机上打开 Android Wear 应用程序,按照提示通过蓝 牙 ® 连接对手机和手表进行配对。

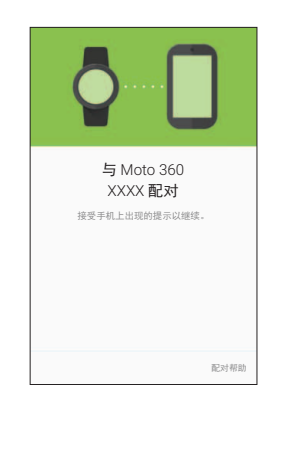

**3** 当您将手机留在其他房间或工作时,还可以通过 WLAN\*\* 保持连接。如需打开或关闭 WLAN,请在表盘上向左滑 动,然后向下滑动至设置 → WLAN 设置。

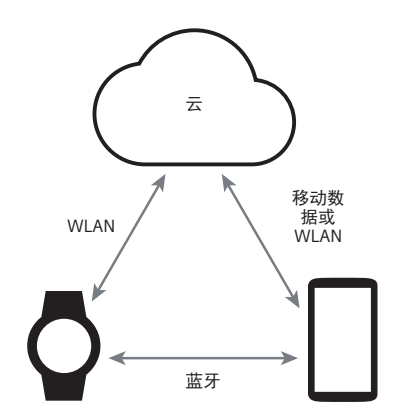

\*\*不支持需要通过强制门户访问的 WLAN 网络。不适用于 Apple iPhone。

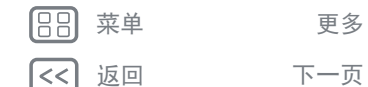

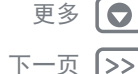

\* 要求手机运行 Android 4.3 及以上系统

<span id="page-4-1"></span>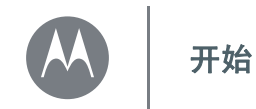

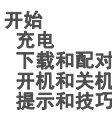

**4** 打开手表通知,以便手机向手表发送最新动态。您可以在 手机的**设置**菜单中随时打开或关闭 Android Wear 通知。

提示: 如需了解关于 Android Wear 应用程序的更多详情, 请参阅 "**[Android Wear](#page-7-0)**"。

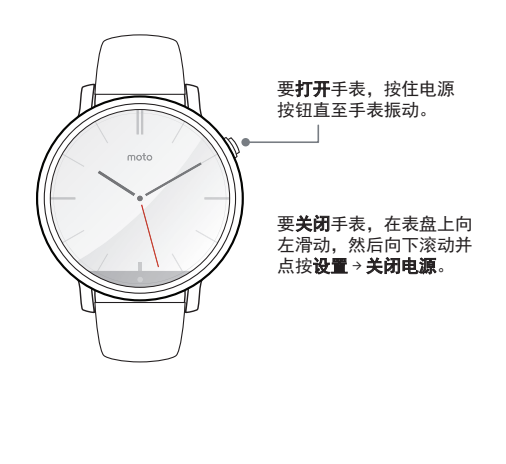

<span id="page-4-0"></span>开机和关机

注意:在使用设备之前,请阅读 **www.motorola.com/mymoto360** 网站上的安全、法规 和法律信息。

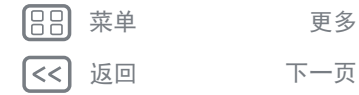

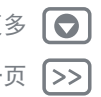

<span id="page-5-1"></span>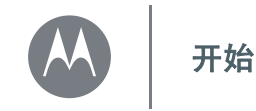

## <span id="page-5-0"></span>提示和技巧

- **•** 可信任的设备:当您首次将手表与手机配对时,手机可 能会询问您是否希望将手表设置为可信任的设备。如果 您选择同意,当手表处于一定范围内与手机相连接时, 手机将始终保持为解锁状态。
- 注:如需使用此功能,您需要在手机上设置屏幕锁定并 将手表设置为可信任的设备。您手机内安装的公司安全 政策可能导致无法使用此功能
- 提示: 如需手动设置手表为可信任的设备, 请点按手机 上的应用程序(::)→ o 设置→ 安全→Smart Lock→可信 任的设备。
- 手表屏幕快速变暗: 请按电源按钮或将手掌按在屏幕 上,直至手表振动。如需点亮屏幕,请按电源按钮或点 按屏幕。
- **•** 电池电量:如需查看电池电量,请从上向下拖动手表屏 幕至中部。
- **•** 状态指示:手表屏幕上的状态指示可以显示手表通知何 时处于关闭状态 〇, 何时与您的手机断开连接 〇, 或 手表何时处于飞行模式 个。
- •语音命令:只需说出"你好,安卓"即可开始使用语音 命令。您将在白色的屏幕上看到一个红色的 8 图标。说 出一条语音命令。

提示: 在语音命令屏幕, 您可以向下滚动查看建议的语 音命令列表,还可以点按激活命令。

**•** 调整通知:如需调整通知设置,请从表盘顶部向下滑动。 从此处向左滑动以激活影院模式 (关闭屏幕和通知) 。 继续向左滑动可提高屏幕亮度或打开设置菜单。

- •屏幕亮度:如需改变屏幕亮度,请在表盘上向左滑动, 然后向下滚动并点按设置→调节亮度。
- 文字大小: 如需放大或缩小手表上的文字大小, 请在表 盘上向左滑动,然后向下滚动并点按设置 → 字体大小。
- 免触滚动: 如需打开/关闭手表通知的免触滚动, 请在表 盘上向左滑动, 然后向下滚动并点按**设置 → 手腕手势**。 (更多信息,请参阅"免触滚动"。)
- WLAN: 如需打开/关闭手表的 WLAN 功能,请在表盘上 向左滑动,然后向下滚动并点按设置 > **WLAN** 设置。 (更多信息,请参阅"下**载和配对"。)**
- **•** 蓝牙设备:如需将手表与另外的蓝牙设备连接,请在表 盘上向左滑动,然后向下滚动并点按设置 → 蓝牙设备。
- **•** 始终开启屏幕:不使用手表时,此功能可以使表盘保持 节能显示状态。而且,可以使始终开启的应用程序 (如 地图和健身)在节能显示状态下继续下运行,优化电池 续航时间。如需开启此功能,请在表盘上向左滑动,然 后向下滚动并点按设置 > 始终开启屏幕。
- 注:若要延长在两次充电之间的电池寿命,请在不需要 时关闭此功能。
- 飞行模式:请在表盘上向左滑动,然后向下滚动并点按 设置 > 飞行模式。
- **•** 无障碍功能:如需调整手表的无障碍功能设置,请在表盘 上向左滑动,然后向下滚动并点按**设置 → 无障碍功能**。
- 重新启动: 请在表盘上向左滑动, 然后向下滚动并点按 设置 > 重新启动。

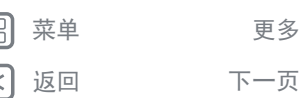

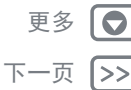

<span id="page-6-0"></span>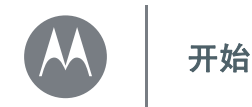

[开始](#page-2-0) [充电](#page-2-2) [下载和配对](#page-3-1) [开机和关机](#page-4-0) [提示和技巧](#page-5-0) • 恢复出厂状态: 请在表盘上向左滑动, 然后向下滚动并 点按设置 > 恢复出厂状态。

使用此功能可清除与当前配对手机相关的所有设置和信 息,以便将手表与另外一部手机配对。

- 警告:当您将手表恢复至出厂设置时,手表内存储的所 有用户数据和下载的应用软件都将被删除。重新设置手 表,不会将手机或平板电脑恢复至出厂设置。
- **•** 屏幕锁定:将您的手表设置为摘下手表时自动锁定屏 幕。 请在表盘上向左滑动, 然后向下滚动并点按设置 → 屏幕锁定。请按指示绘制屏幕解锁所使用的图案。
- 手表信息: 如需查看您手表的信息 (软件版本、连接状 态、系统更新、法律声明等),请在表盘上向左滑动,然 后向下滚动并点按**设置 → 关于**。

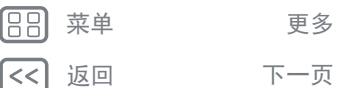

 $\bullet$ 1>>

<span id="page-7-1"></span>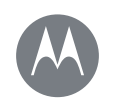

## <span id="page-7-0"></span>**Android Wear**

**[Android Wear](#page-7-0)** 快速开始:**[Android Wear](#page-7-2)** [调整常规设置](#page-7-3) [调整设备设置](#page-8-1) **鼻作分配应用程序** 

### <span id="page-7-2"></span>快速开始:**Android Wear**

在将手机与手表配对后(请参阅"下**载和配对**"),请使用 您手机上的 Android Wear 应用程序,调整手表的常规设置。 点按应用程序 > **Android Wear** 以打开应用程序。

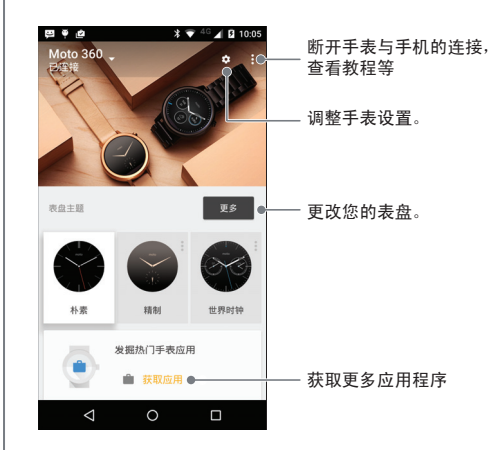

### <span id="page-7-3"></span>调整常规设置

点按 Android Wear 屏幕上的 来调整常规设置。

- **•** 日历设置:显示或隐藏来自您手机日历应用程序的通知 和/或与您 Google™ 帐户相关的日历。
- 屏蔽应用程序通知:阻止特定应用程序向手表发送通知。
- **•** 手机提示和来电静音:当手机与手表连接时,将手机上 的来电和通知提示静音。(依据手机上的应用程序设置 不同,您的手表可能会振动提示通知。)
- **•** 云同步:当您打开云同步时,如果您超出手机的蓝牙 ® 范围,您的手表将使用 WLAN 连接来保持同步状态。
- 共享: 将您的表盘与朋友的表盘配对, 共享照片和表情 符号,共享您的活动 (例如您是否在锻炼、接电话或遇 上交通堵塞)。

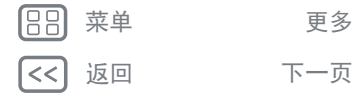

 $\bullet$ 

<span id="page-8-0"></span>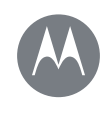

### **Android Wear**

#### **[Android Wear](#page-7-0)** 快速开始:**[Android Wear](#page-7-2)** [调整常规设置](#page-7-3) [调整设备设置](#page-8-1) [为语音操作分配应用程序](#page-8-2)

## <span id="page-8-1"></span>调整设备设置

点按 Android Wear 屏幕顶部的 ,然后点按 **Moto 360** 以 调整 Moto 360 设备设置。

- **•** 已连接:点按此开关,断开 Moto 360 手表与手机的连接。 再次点按此开关,重新连接手表与手机。
- 始终开启屏幕: 不使用时, 可以使表盘保持节能显示状 态。如需打开,点按此开关。
- 提示:若要延长在两次充电之间的电池寿命,请在不需 要时关闭此设置。
- **•** 翻转唤醒屏幕:当您翻转手腕查看手表时,显示手表 屏幕。
- 卡片预览: 预览手表内的一些示例通知卡片。
- **•** 操作:您可以使用其他应用程序,在您的手表上执行特 定的语音操作。选定列表中的一项操作,然后选择您想 要用来执行该操作的应用程序。
- 手表电池: 查看手表的当前电池电量。
- 手表存储空间: 查看手表可用的内存存储空间和手表应 用程序已占用的内存空间。
- 重新同步应用程序: 同步手表上的所有应用程序。
- **•** 取消配对:从 Android Wear 应用程序删除与 Moto 360 手 表相关的所有信息。

提示: 当您希望在手机上连接另外一块手表时, 此功能 相当便利。

## <span id="page-8-2"></span>为语音操作分配应用程序

您可以使用其他应用程序,在您的手表上执行特定的语音 操作。

在手机端 Android Wear 首页上向下滚动至名为**使用手表应** 用立即执行操作的列表。选定列表中的一项操作,然后选择 您想要用来执行该操作的应用程序。

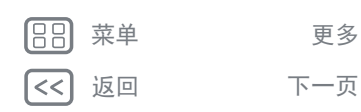

 $\bullet$ 

<span id="page-9-1"></span>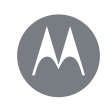

## <span id="page-9-0"></span>**Motorola Connect**

 $\bullet$ 1>>

**[Motorola Connect](#page-9-0)** 快速开始:**[Motorola Connect](#page-9-2)** [自定义表盘](#page-10-1) [更多手表选项](#page-10-2)

<span id="page-9-2"></span>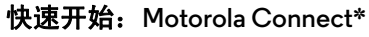

请使用手机上的 Motorola Connect 应用程序,设置和管理 您的 Moto 360 手表和其他 Motorola 智能设备。

提示: 如果您的 Android 手机尚未安装 Motorola Connect 应 用程序,请前往 Google Play 下载 (点按应用程序  $\widehat{m}$ )  $\rightarrow$ **Play 商店**)。

点按应用程序 (:::)→ ■■ Connect 以打开应用程序。

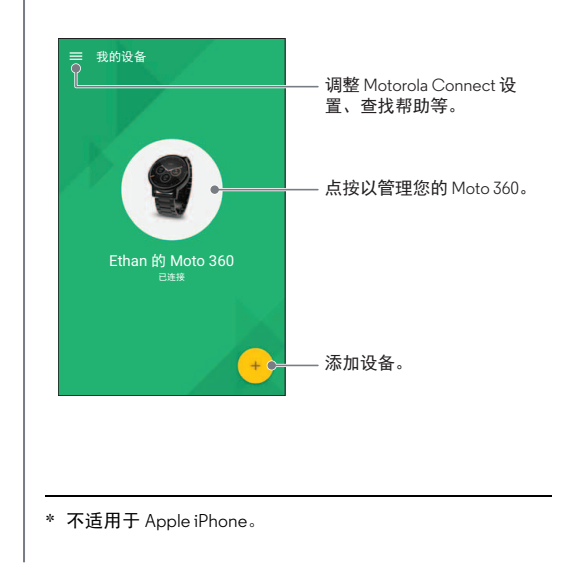

然后点按 Moto 360 图片,管理您的手表。

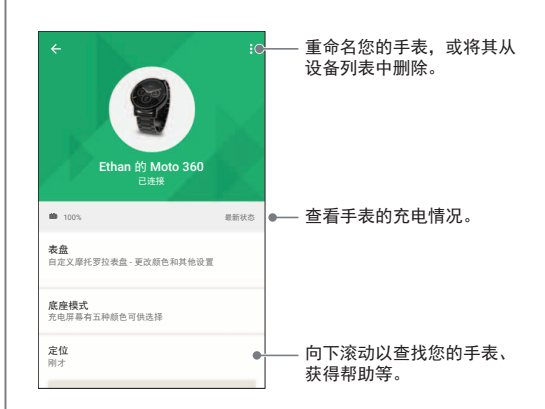

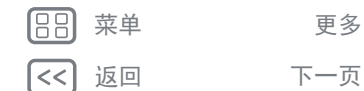

<span id="page-10-0"></span>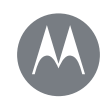

## **Motorola Connect**

**[Motorola Connect](#page-9-0)**

快速开始:**[Motorola Connect](#page-9-2)** [自定义表盘](#page-10-1) [更多手表选项](#page-10-2)

## <span id="page-10-1"></span>自定义表盘

使用 Connect 自定义带有 **moto** 徽标的表盘。您可以更改 背景颜色、强调颜色等。

- 1 点按应用程序 (...) → ■■ Connect, 点按 Moto 360 图片, 然后点按表盘。
- **2** 在表盘上向左或向右滑动以选择您想要的表盘,然后点 按自定义。
- 3 更改设置, 然后点按生效。

设计您自己的表盘:选择我的设计表盘,点按自定义。选 择想要创建时钟表盘还是数字表盘,选择设计元素和颜 色,然后插入背景图片或您自己的照片。当您完成后,可 点按 < 与您的朋友们分享您的设计。

## <span id="page-10-2"></span>更多手表选项

### 底座模式

点按应用程序 (...) → ■ Connect, 点按 Moto 360 图片, 然 后向下滚动并点按 底座模式, 从五种颜色中选择手表充电 显示。

#### 定位手表

点按应用程序(:;;)→■■ Connect,点按 Moto 360 图片, 然后 向下滚动至定位,查看手表的最后已知位置。

#### 帮助

e

点按应用程序 (...)→■■ Connect, 点按 Moto 360 图片, 然后 向下滚动并点按 需要帮助?以了解关于手表和 Motorola Connect 应用程序的更多详情。

### 相关应用程序

点按应用程序 (...)→■■Connect,点按 Moto 360 图片, 然后 向下滚动至相关应用程序,打开 Android Wear 或 Moto Body。或者,点按浏览 **Play** 商店中的应用程序,查找适合 您手表的最新应用程序。

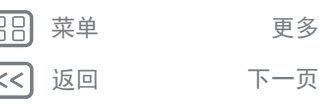

<span id="page-11-3"></span><span id="page-11-0"></span>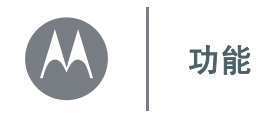

#### <span id="page-11-1"></span>更换表盘 定义您的风格。

 $1$ 按住屏幕可查看您的所有表盘。

- $2$  向左或向右滑动,查找您需要 的表盘。
- $^{\mathrm{5}}$  只需点按选择的表盘即可更换 表盘, 或者点按 3 "齿轮"可 自定义新表盘样式。

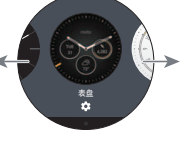

提示:您可以自定义表盘,甚至可以用 Motorola Connect 应 用程序设计自己的表盘。更多信息,请参阅 "**[Motorola](#page-9-0) [Connect](#page-9-0)**"。

### 功能表盘

 $\bullet$ |>> 某些表盘为功能表盘,可以提供 简短的重要信息,如天气和每日 行走步数。如需自定义功能表 盘,请在选择表盘时点按 3

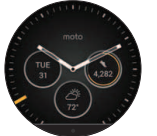

## <span id="page-11-2"></span>通知

通知在您需要之时提供所需了解的信息。轻微振动将提示 您有来电、信息等。快速浏览显示与您联系的联系人。 您可以对部分通知执行操作。在通知上向左滑动,查看是 否可执行任何操作。

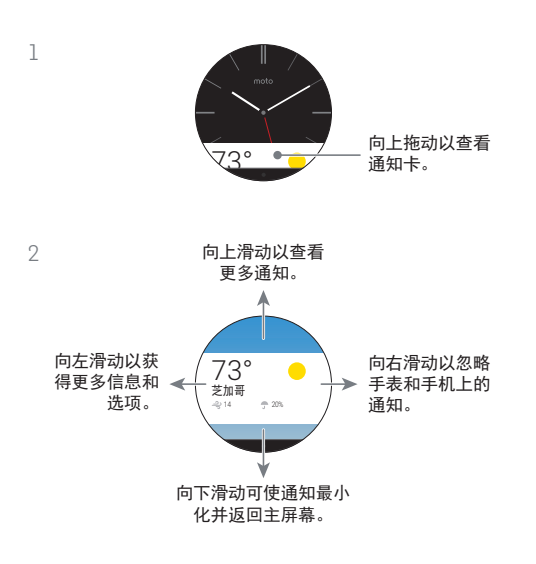

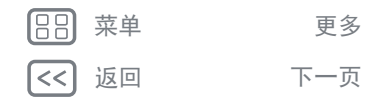

<span id="page-12-1"></span>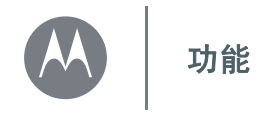

返回 下一页

菜单 更多

 $\bullet$ 1>>

#### <span id="page-12-0"></span>免触滚动

翻转您的手腕翻阅手表诵知。如需激活/停用手腕手势,请 在表盘上向左滑动, 然后向下滚动并点按**设置 → 手腕手势**。 查看下一条通知:向前快速地翻转您的手腕,然后再缓慢 地向您翻回。

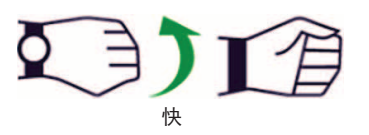

返回上一条通知:向前缓慢地翻转您的手腕,然后再快速 地向您翻回。

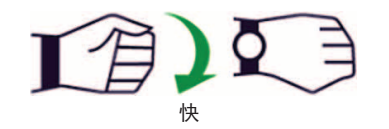

#### 管理手表通知

您手机上的大部分通知都会显示在手表上。您可以管理手 表上显示的通知。

**•** 阻止特定应用程序的通知:在您的手表上打开一条通 知,然后在通知上向左滑动,直至看到阻止应用程 序 〇。点按阻止应用程序,然后点按勾选标记以确认。

如需解锁应用程序的通知,请在手机上启动 Android Wear, 点按 <sup>3</sup> →解锁应用程序通知, 然后再点按应用程 序名称前面的  $\bigtimes$ , 以对其解锁。

提示: 如果您不想看到 Google 即时卡片, 请关闭您手机 上的 Google 即时。

- **•** 选择通知类型(手机需运行 **Android 5.0** 系统):如需更 换您手表上显示的通知类型,请从手表屏幕的顶部向下 滑动。点按屏幕上的图标,选择无、优先级或全部,然 后从屏幕的底部向上滑动。当您选择无 ◯ 或优先级 ★ 通知时,在屏幕上会出现一个图标。
- **•** 手表静音 (手机需运行 **Android 4.3** 和 **4.4** 系统):如需 避免新到通知点亮屏幕或使手表振动,请从手表屏幕的 顶部向下滑动,以查看静音选项。点按屏幕打开或关闭 静音,然后从屏幕的底部向上滑动。当静音打开时,静 音图标 〇 将出现在屏幕上。

<span id="page-13-3"></span>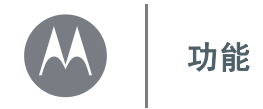

> 返回 下一页 菜单

 $\bullet$ 1>> **•** 暂时关闭通知 (影院模式):如需关闭您手表的屏幕, 让显示屏不再点亮且不再出现通知,请快速按下电源按 钮两次。如需再次打开屏幕 (并关闭影院模式),请快 速按下电源按钮两次。

当手表处于影院模式时,您可通过按下电源按钮临时打 开屏幕。

**提示:**如需从手表菜单打开 / 关闭影院模式, 请从手表 屏幕的顶部向下滑动,然后从屏幕的右侧向左滑动,直 至看到影院模式。点按屏幕,洗择打开或关闭。

### <span id="page-13-2"></span>从应用程序滑动至联系人再滑动至操作

从屏幕右侧向左滑动,进入应用程序。最近使用过的应用 程序将出现在列表顶部。

再次向左滑动,可查看联系人列表。点按一位联系人,快 速致电、发送短信或发送电子邮件。

继续向左滑动,执行语言命令。向下滚动,查看可以执行 的语音操作列表。

## <span id="page-13-1"></span>语音命令

只需说出"你好,安卓"即可开始使用语音命令。您将在 白色的屏幕上看到一个红色的 8 图标。

提示: 在语音命令屏幕, 您可以向下滚动查看建议的语音 命令列表,还可以点按激活命令。

请尝试使用下列几个命令:

- **•**"提醒我为 **Ana** 买花。"
- **•**"我今天有什么日程安排?"
- **•**"埃菲尔铁塔有多高?"
- **•**"今天会下雨吗?"
- **•**"**30** 分钟后叫醒我。"
- **•**"显示我的行走步数。"

### <span id="page-13-0"></span>导航**\***

您手腕上的详尽导航提示 - 还有什么比这更容易?

将目的地告诉手表。然后按照手表屏幕上的逐步导航提示 沿路抵达目的地。

提示:您手机上设置的导航提示也将出现在手表屏幕上。

<span id="page-14-1"></span>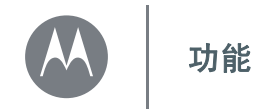

#### <span id="page-14-0"></span>**Moto Body**

手表上的 Moto Body 应用程序可帮助您追踪您的健身水平 和活动水平,并提供辅导建议,帮助您完成目标和维持更 健康的生活方式。

您可以追踪您的行走步数、消耗的热量、心脏活动和心率。 未经您同意,您的数据不会与任何第三方共享。

#### 查看您的行走步数

您手表上的通知卡片将显示您每日的行走步数。如需关闭 此卡片,请在手表屏幕上向右滑动它。

设置 Moto Body 应用程序计算您的行走步数: 在您的手机 上,点按应用程序 (iii) → **□ Android Wear**, 然后向下滚动 至使用手表应用立即执行操作并点按更多操作 > 显示我的 步数 > **Moto Body** 步数。

语音操控查看行走步数:说出"你好,安卓",激活语音 命令,然后再说出"显示我的步数",您的手表将显示您 当日的估计行走步数。

使用菜单查看行走步数:在表盘上向左滑动,然后向下滚 动并点按 **Moto Body**。在 Moto Body 应用程序屏幕上向下 滚动,然后点按 ●步数。

#### 查看消耗的热量

通知卡片将显示您每日消耗的热量,以及您与目标之间的 距离。如需关闭此卡片,请在手表屏幕上向右滑动它。

使用菜单查看消耗的热量: 在表盘上向左滑动, 然后向下 滚动并点按 **Moto Body**。在 Moto Body 应用程序屏幕上向 下滚动,然后点按 C 热量。

### 查看心脏活动

Moto Bodv 鼓励您每日至少活动 30 分钟, 每周至少活动五 次。通知卡片将显示您的心脏活动,以及您与目标之间的 距离。如需关闭此卡片,请在手表屏幕上向右滑动它。

使用菜单查看心脏活动: 在表盘上向左滑动, 然后向下滚 动并点按 **Moto Body**。在 Moto Body 应用程序屏幕上向下 滚动,然后点按 ● 每分钟心跳。

#### 检查您的心率

设置 **Moto Body** 应用程序查看您的心率:在您的手机上, 点按应用程序 (...) → **□ Android Wear**, 然后向下滚动至使 用手表应用立即执行操作并点按更多操作 > 显示我的心率 > **Moto Body** 心率。

提示:确保手表舒适地佩戴在手腕上,以进行准确的心率 测量。

通过语音命令查看心率:说出"你好,安卓",激活语音 命令,然后再说出"显示我的心率",您的手表将显示您 的当前心率。

使用菜单查看您的心率:在表盘上向左滑动,然后向下滚 动并点按 **Moto Body**。在 Moto Body 应用程序屏幕上向下 滚动,然后点按 + 心率。

#### 关闭手表上的 **Moto Body** 通知

如需避免 Moto Body 卡片整日自动出现在您的手表上,请 在表盘上向左滑动,然后向下滚动并点按 **Moto Body** 以打 开应用程序。向左滑动,打开设置屏幕,然后向下滚动并 点按 **Moto Body**:通知已启用,以关闭通知。

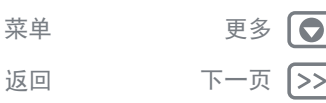

<span id="page-15-0"></span>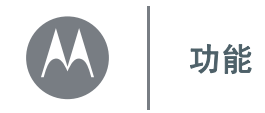

返回 てー 下一 页

菜单

 $\bullet$ |>>

#### **Moto Body** 手机应用程序**\***

为了获得更丰富的体验,请从 Google Play 为您的 Android 手机下载 Moto Body 手机应用程序 (点按应用程序 (ii) > **Play 商店**)。

应用程序的直观面板和图表将帮助您观察和追踪自己的每 日、每周和每月活动。您还可以选择接收有关您活动和趋 势的每周电子邮件总结,包括个性化的见解和建议。 Moto Body 手机应用程序能让您安全地将自身的健康数据保存至 云端服务器进行备份。

如需设置 Moto Body 手机应用程序的用户个人资料,请点 按应用程序 (...)→ Moto Body → 三 → 设置。

输入您的个人信息 (身高、体重、出生日期、性别)。当 您完成后,点按完成。您的用户个人资料信息将在设置页 面列出。

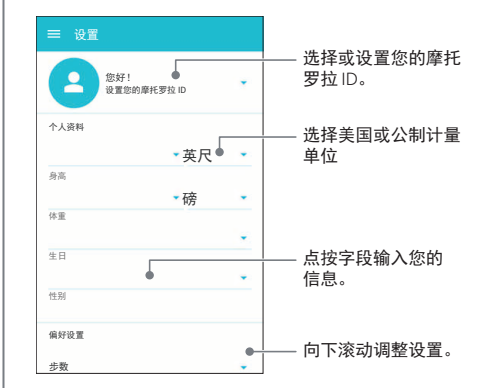

Motorola 将使用您的个人人口统计信息,为您提供更精确 的健康追踪,并且,未经您的同意不会将您的个人信息与 他人分享。

\* 不适用于 Apple iPhone。

<span id="page-16-1"></span><span id="page-16-0"></span>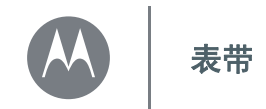

[表带](#page-16-0) 拆卸**/**[更换表带](#page-16-2) [表带警告](#page-16-3) [皮质表带养护](#page-16-4)

## <span id="page-16-2"></span>拆卸**/**更换表带

Moto 360 (第二代) 手表的快拆表带经专门设计, 只为轻 松更换。

如需拆卸表带: 请将您的 Moto 360 表盘放置在一张软布 上。向表带中央滑动一侧表带上的金属闩锁,将其插针从 手表的表耳孔内取出。然后缓慢地让表带与手表呈一定夹 角,将其从手表上卸下。对另外一根表带重复上述步骤。

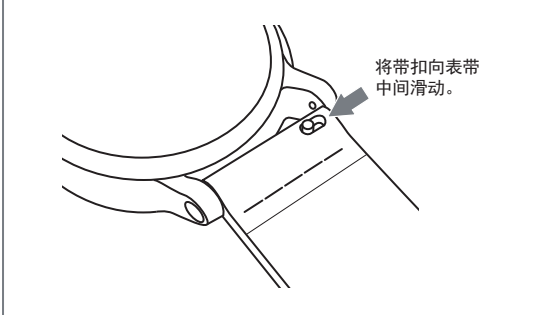

如需装上表带:取一根表带,将闩锁对侧的插针插入手表 的表耳孔。向表带中央滑动闩锁,将其插针插入另一个表 耳孔内。轻轻地拉拽一下,以确保表带安装稳固。对另外 一根表带重复上述步骤。

提示: 对皮质表带而言, 请确保有带扣的那根表带安装在 手表的顶侧。

## <span id="page-16-3"></span>表带警告

Moto 360 手表采用定制设计的表带。采用标准的成品表 带,特别是金属表带,可能会对手表造成严重损坏。因使 用非 Motorola 表带或因更换不当造成的损坏,不在保修范 围内。

### <span id="page-16-4"></span>皮质表带养护

如果您的手表使用的是皮质表带,请注意,该皮质表带采 用多层着色涂层经手工处理,以达到光亮效果。可能发生 磨损和染色。穿着浅色服装时,须谨慎佩戴皮质表带。

清洁时,请使用润湿的软布擦拭。请勿使用各种抛光剂或 乳液。与大多数皮质产品类似,必须小心处理该表带。不 推荐直接与水接触。

#### 调整金属表带尺寸

您是否需要调整表带尺寸?我们推荐您到珠宝店或手表修 理店调整 Moto 360 表带。

需要新的表带?

请访问 **www.motorola.com** 订购新表带。

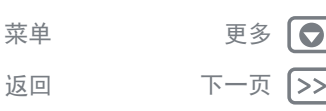

<span id="page-17-1"></span>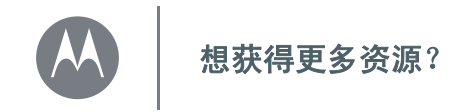

# <span id="page-17-0"></span>[想获得更多资源?](#page-17-0) [获取帮助](#page-17-2)

<span id="page-17-2"></span>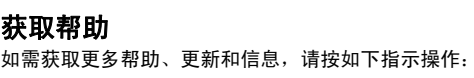

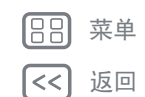

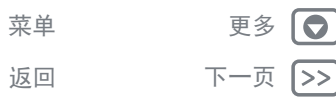

<span id="page-18-1"></span><span id="page-18-0"></span>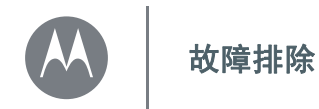

[故障排除](#page-18-0) [手表无反应](#page-18-2) [恢复出厂状态](#page-18-3) [更新](#page-18-4)

## <span id="page-18-2"></span>手表无反应

在鲜有出现的情况下,您的手表可能无反应,此时请按住 电源按钮 25 秒不放,以强制关机。然后按常规程序重新启 动手表 (请参阅 ["开机和关机"\)](#page-4-0)。

## <span id="page-18-3"></span>恢复出厂状态

请在表盘上向左滑动,然后向下滚动并点按**设置 → 恢复出** 厂状态。

使用此功能可清除与当前配对手机相关的所有设置和信 息,以便将手表与另外一部手机配对。

警告:当您将手表恢复至出厂设置时,手表内存储的所有 用户数据和下载的应用软件都将被删除。重新设置手表, 不会将手机或平板电脑恢复至出厂设置。

## <span id="page-18-4"></span>更新

 $\bullet$ 1>>

当有软件更新可供您的手表使用时,手表将通知您,软件 更新已准备就绪,可供安装。按照提示更新您手表的软件。

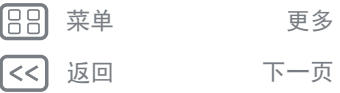

<span id="page-19-1"></span><span id="page-19-0"></span>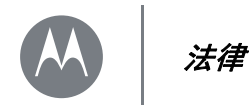

[法律](#page-19-1) [版权和商标](#page-19-2) <span id="page-19-2"></span>版权和商标 Motorola Mobility LLC 222 W. Merchandise Mart Plaza 16th Floor Chicago, IL 60654 **www.motorola.com** 某些功能、服务和应用程序取决于网络,可能无法在所有区域使用;也可能适用其他 条款和 / 或收费标准。有关详细信息,请联系您的服务提供商。 本手册中提及的所有特性、功能和其他产品规格及信息均依据最新的可用信息提供, 我们已尽力保证在本手册印刷时这些信息是准确的。摩托罗拉保留更改或修改任何信 息或规格的权利,无需事先通知且不承担任何义务。 注:本手册中提供的图片仅供参考,请以实际为准。 MOTOROLA 及独特的 M 标识是 Motorola Trademark Holdings, LLC 公司的商标或注册商

标。 Android、Google 和其他商标由 Google Inc. 所有,可以通过 Google 创建和分享的 产品复制或修改 Android 机器人,也可以根据 Creative Commons 3.0 Attribution License 中规定的条款使用 Android 机器人。所有其他产品或服务名称为各自所有者的财产。

© 2015 Motorola Mobility LLC. 保留所有权利。

注意: 若对收发器进行修改或改装, 摩托罗拉不承担任何责任。

产品 ID:Moto 360 (第二代) 手册编号:68017961013-B

本产品是由摩托罗拉移动技术有限责任公司 (Motorola Mobility LLC) 授权生产。

返回 下一页 菜单 更多

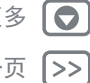